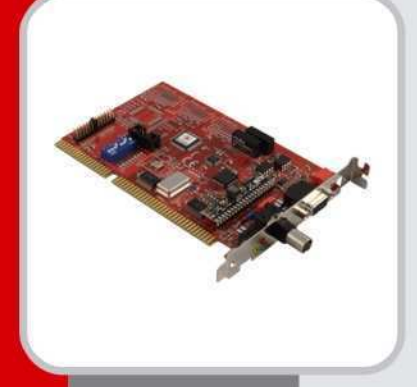

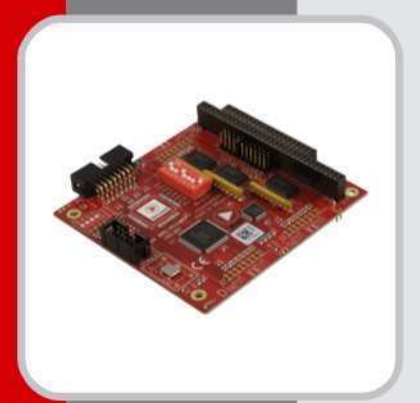

# **SH ARC-ISA** SH ARC-PC104 **SH ARC-ISA-HUB SH ARC-PC104-HUB**

Handbuch / Manual

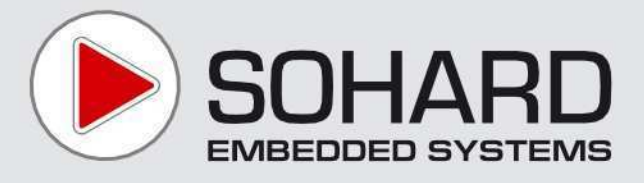

## **Content**

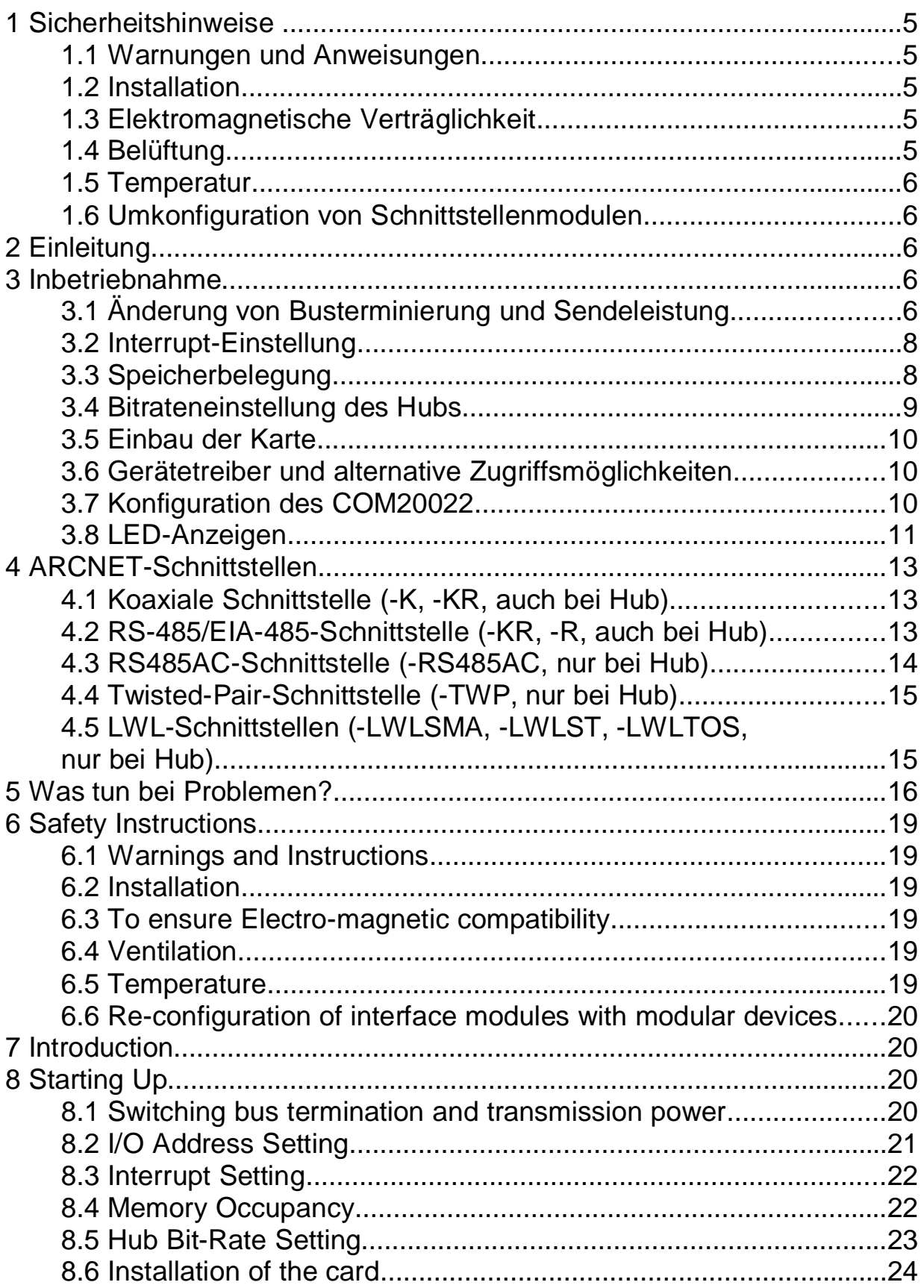

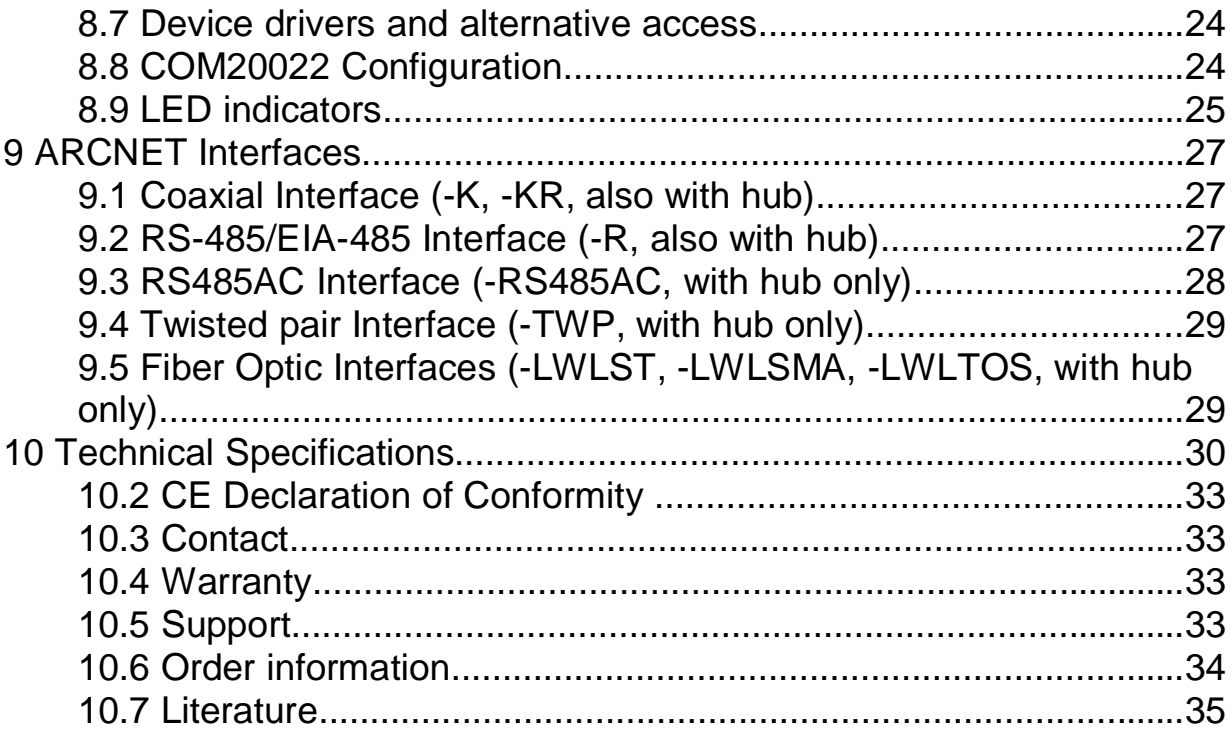

## **1 Sicherheitshinweise**

Für eine sichere Verwendung und für die elektromagnetische Verträglichkeit des Gerätes sind folgende Sicherheitshinweise bei der Installation und dem Betrieb zu befolgen.

### **1.1 Warnungen und Anweisungen**

Lesen Sie die Sicherheitshinweise vor der Inbetriebnahme des Gerätes. Heben Sie diese Sicherheitshinweise gut auf und beachten Sie die enthaltenen Warnungen und Anweisungen.

## **1.2 Installation**

Das Gerät darf nur in industriellen Umgebungen verwendet werden. Es darf nur in PCs mit Gehäusen gemäß EN 60950-1 eingebaut und betrieben werden.

### **1.3 Elektromagnetische Verträglichkeit**

**a)** An den ARCNET-Anschlüssen dürfen nur geschirmte Kabel mit geschirmten Steckern angeschlossen werden.

**b)** Es dürfen nur Bitraten verwendet werden, die von SOHARD für das gewählte Übertragungsverfahren spezifiziert sind.

**c)** Bei modularen Geräten dürfen nur originale Schnittstellenmodule von SOHARD verwendet werden.

**d)** Das Gerät darf nur in PCs mit durchgehender Schirmung verwendet werden.

Unbelegte Slots und Laufwerkeinschübe des PC-Gehäuses müssen mit geeigneten Blenden verschlossen sein.

## **1.4 Belüftung**

Das Gerät ist so zu montieren, dass beim Betrieb ausreichend Belüftung vorhanden ist.

### **1.5 Temperatur**

Das Gerät darf nicht außerhalb der angegebenen Temperaturbereiche betrieben und gelagert werden.

### **1.6 Umkonfiguration von Schnittstellenmodulen**

Das Gerät darf nur im ausgesteckten Zustand umkonfiguriert werden.

Bitte entnehmen Sie dem Handbuch weitere Hinweise zur Bedienung des Geräts.

## **2 Einleitung**

Die Geräte der Produktfamilie SH ARC-ISA sind ARCNET-Adapter für Rechner mit ISA-Bus bzw. PC104-Systeme. Als ARCNET-Controller kommt der COM20022 [2] zum Einsatz.

Bei Verwendung des ARCNET-RAW-Treibers sind die Geräte voll kompatibel zu den anderen SOHARD-ARCNET-Adaptern.

Die Karten sind als einfache ARCNET-Knoten mit koaxialer sowie koaxialer und RS-485-Schnittstelle, von denen **jeweils nur eine betrieben werden darf**, ausgeführt. Letztere verfügt außerdem über einen Timer-Baustein.

Außerdem gibt es Karten mit 5-fach-Hub-Controllern, bei denen je ein Kanal vom PC und der Koaxial-/RS-485-Schnittstelle belegt wird. An die verbleibenden Kanäle können bis zu drei beliebige ARCNET-Schnittstellenmodule für die Anschaltung von Koaxialkabeln, Twisted-Pair-Kabeln oder Lichtwellenleitern angeschlossen werden.

## **3 Inbetriebnahme**

## **3.1 Änderung von Busterminierung und Sendeleistung**

Bei allen Netzwerk-Schnittstellen ist die Terminierung werksseitig ausgeschaltet. Auf den externen Schnittstellen-Modulen kann die Terminierung bei Bedarf mit einem DIP-Schalter auf dem Modul aktiviert werden.

Die Terminierung der internen RS-485-Schnittstelle kann ebenfalls aktiviert werden. Die Terminierung kann mit dem DIP-Schalter S3/3,4 am Slotblech ein- oder ausgeschaltet werden. Bei der Auslieferung ist der Anschluss mit einem effektiven Widerstand von ca. 115 Ohm terminiert. Der Leitungswellenwiderstand des verwendeten Kabels sollte diesem Wert möglichst gut entsprechen, damit keine Reflexionen auftreten.

#### **DIP-Schalter S3:**

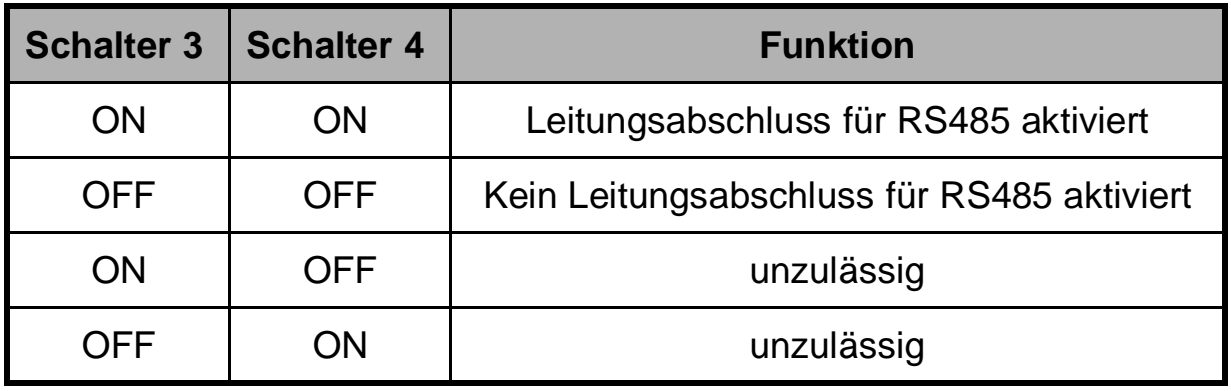

S1 und S2 werden nicht verwendet.

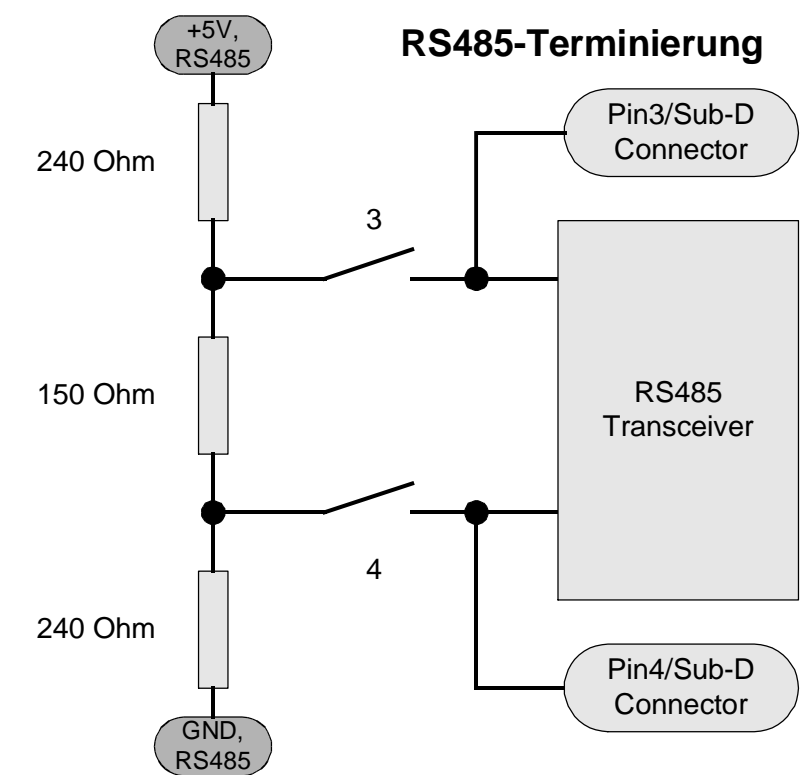

Bei den Lichtwellenleiter-Schnittstellenmodulen kann die Sendeleistung in vier Stufen (Very low, low (Werkseinstellung), medium, high) variiert werden.

### **3.1.1 I/O-Adresseinstellung**

Mit dem Schalter S1 wird die I/O-Adresse eingestellt, über die die Karte angesprochen werden kann. Die Zuordnung der einzelnen Schalter zu den Adressen ist aus der Beschriftung auf der Platine ersichtlich. Die Schalterstellung **ON bedeutet dabei 0** für die entsprechende Adressleitung.

Die Adresse 120h wäre wie folgt einzustellen:

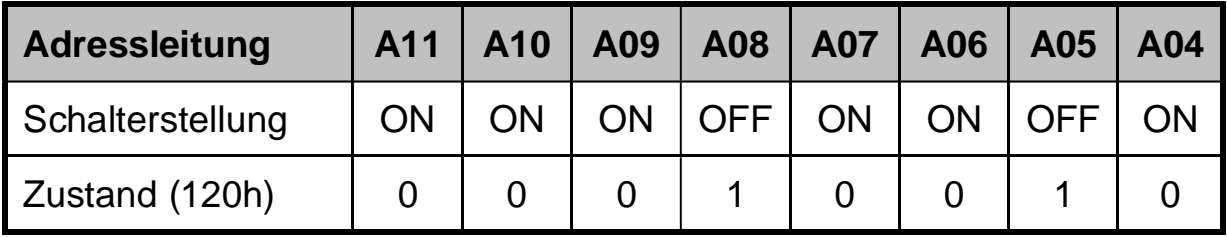

120hex= 0001 0010 0000 binär

Mit den Adressleitungen A00-A03 werden die einzelnen Register auf der Karte adressiert.

## **3.2 Interrupt-Einstellung**

Über die Jumperleiste wird der verwendete Interrupt ausgewählt. Die Zuordnung der einzelnen Jumper zu den Interrupts ist aus der Beschriftung auf der Karte ersichtlich. Achten Sie darauf, dass dieser Interrupt von keiner anderen Karte im PC verwendet wird, da es sonst zu Fehlfunktionen und einer Beschädigung der Karte kommen kann.

## **3.3 Speicherbelegung**

Der COM20022 belegt ab der eingestellten Basisadresse 8 Bytes fortlaufenden Adressraum. Der Timerbaustein belegt ab der Basisadresse plus der 8 Bytes für den COM20022 noch vier weitere Bytes.

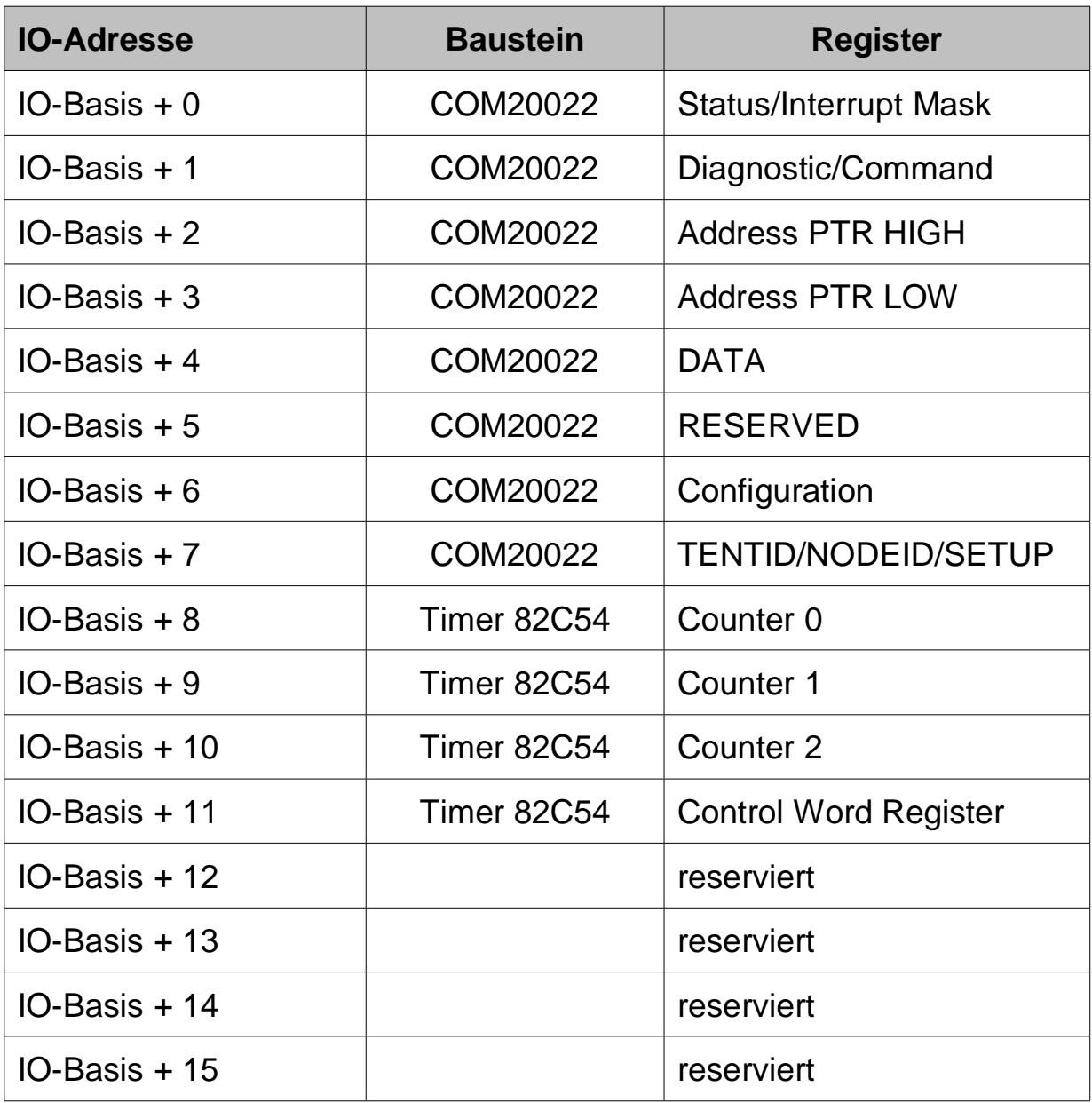

Die Funktion der Register ist den Datenblättern zum COM20022[2] bzw. zum 82C54[4] zu entnehmen.

### **3.4 Bitrateneinstellung des Hubs**

Schalter S2

Bitrate des Hub nach Einschalten oder nach Reset

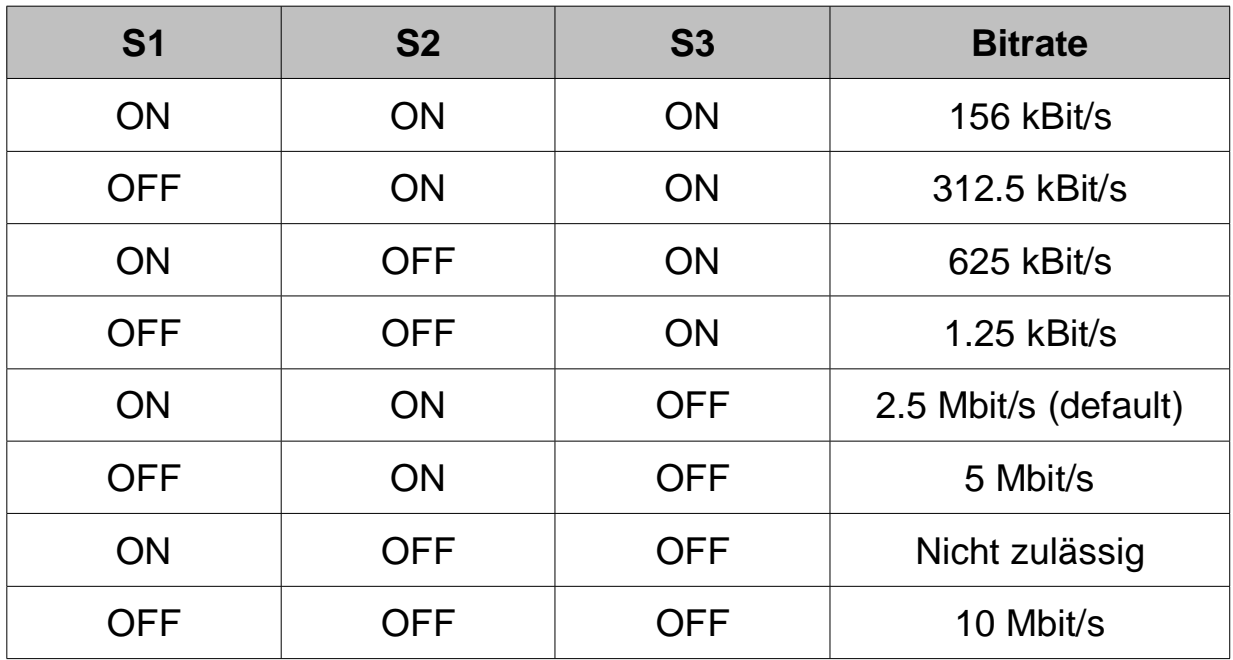

### **3.5 Einbau der Karte**

Die Karte ist eine Einbau-Karte für PCs mit ISA Bus bzw. PC104- Systeme. Vor dem Einbau muss der PC spannungslos sein.

Externe Netzwerk-Schnittstellen-Module müssen bei der SH ARC-PC104 und den HUB-Varianten mit dem Flachbandkabel des Netzwerk-Schnittstellen-Moduls an den passenden Steckverbinder auf der Karte angeschlossen werden.

### **3.6 Gerätetreiber und alternative Zugriffsmöglichkeiten**

Gerätetreiber (ARCNET-Treiber) und Beschreibungen für ihre Installation und Verwendung finden Sie auf der mitgelieferten CD. Bitte sehen auf unserer Website www.sohard.de im Bereich SH ARC-ISA bzw. SH ARC-PC104 Downloads nach, ob aktuellere Treiber vorliegen.

### **3.7 Konfiguration des COM20022**

Der COM20022 Baustein[2] muss wie folgt initialisiert werden:

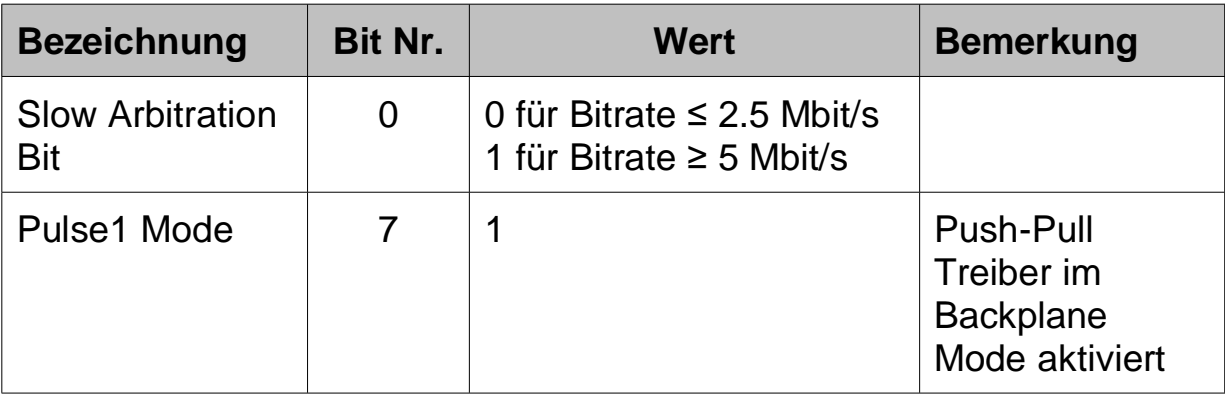

Die richtige Einstellung des Pulse1 Mode ist besonders bei Verwendung der RS485 Schnittstelle bei hohen Bitraten zu empfehlen.

#### **3.7.1 Zugriffsart**

Der COM20022 wird im Non-Multiplexed-Mode betrieben. Die Umschaltung in diesen Modus erfolgt nach Reset durch einige Dummy Zugriffe auf den Baustein[2]. In der Regel erfolgt die korrekte Einstellung bereits durch Zugriffe des PC auf andere I/O Einheiten wie z.B. Grafikkarte oder serielle Schnittstellen. **Wir empfehlen dennoch, in der Treibersoftware diese Zugriffe durchzuführen.**

**Der COM20022 muss im 8-Bit Modus (entspricht COM20020) betrieben werden.**

### **3.8 LED-Anzeigen**

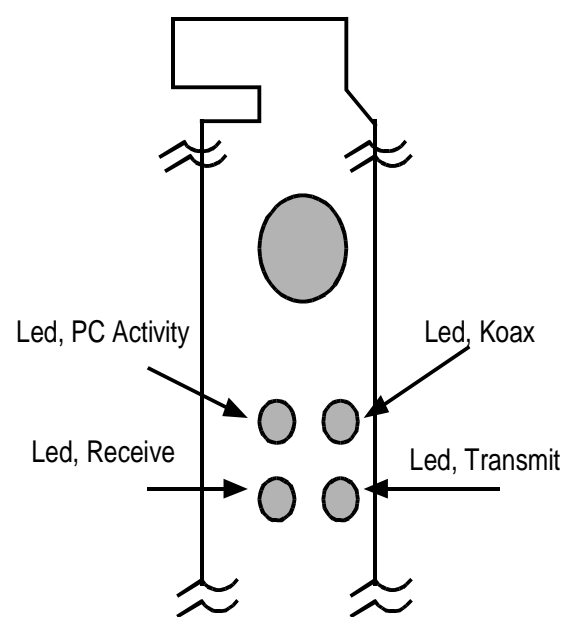

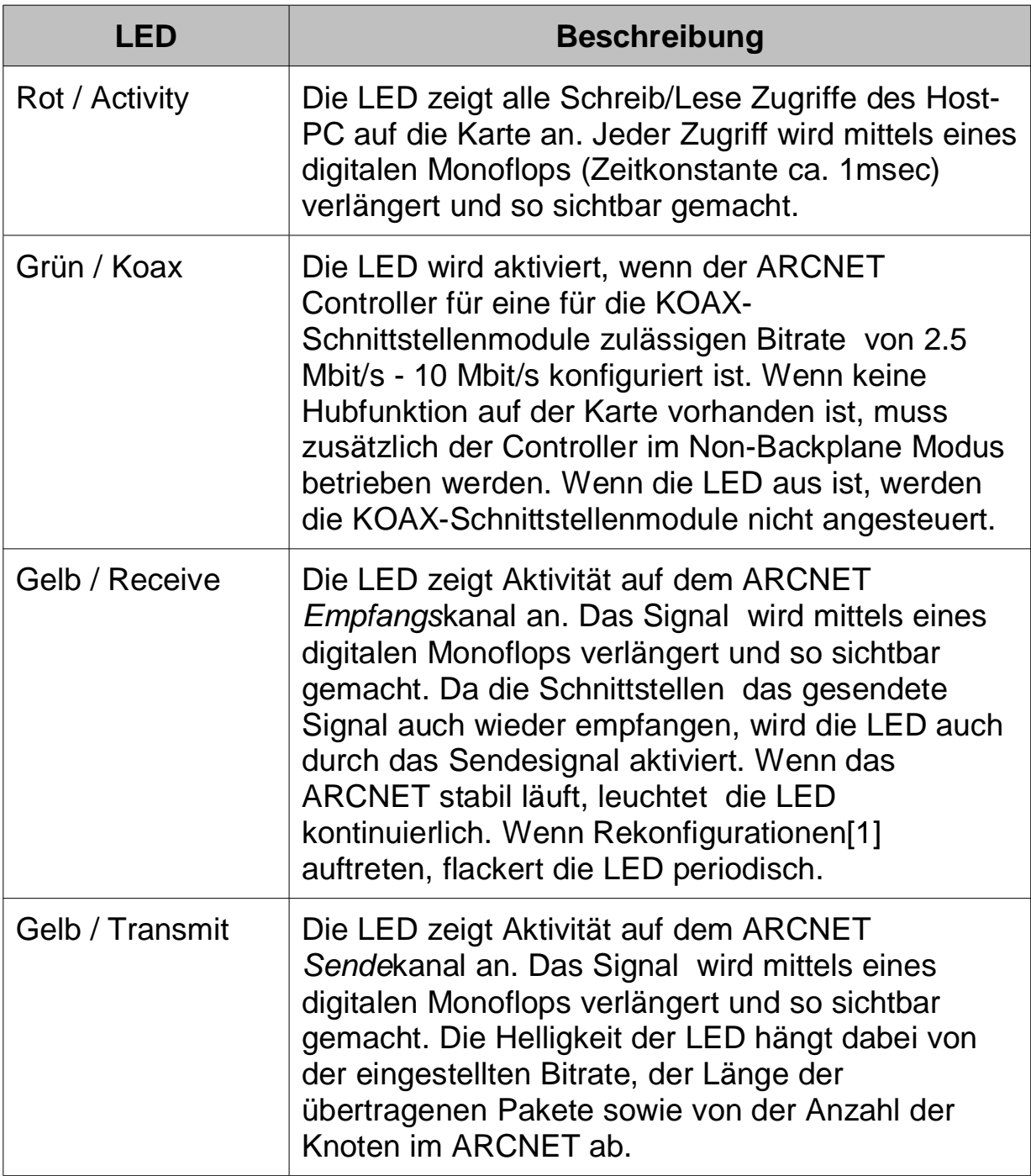

## **4 ARCNET-Schnittstellen**

Bei Karten mit bestückter Koaxial- und RS-485-Schnittstelle (-KR) kann immer **nur eine** dieser beiden ARCNET-Schnittstellen gleichzeitig betrieben werden!

### **4.1 Koaxiale Schnittstelle (-K, -KR, auch bei Hub)**

**Anschluss:** BNC-Buchse, isoliert

### **4.2 RS-485/EIA-485-Schnittstelle (-KR, -R, auch bei Hub)**

**Wichtiger Hinweis:** Zur Erhaltung der elektromagnetischen Verträglichkeit (EMV) muss das verwendete Kabel über einen Schirm verfügen, der möglichst niederimpedant mit dem Gehäuse des D-Sub-Steckers verbunden werden muss.

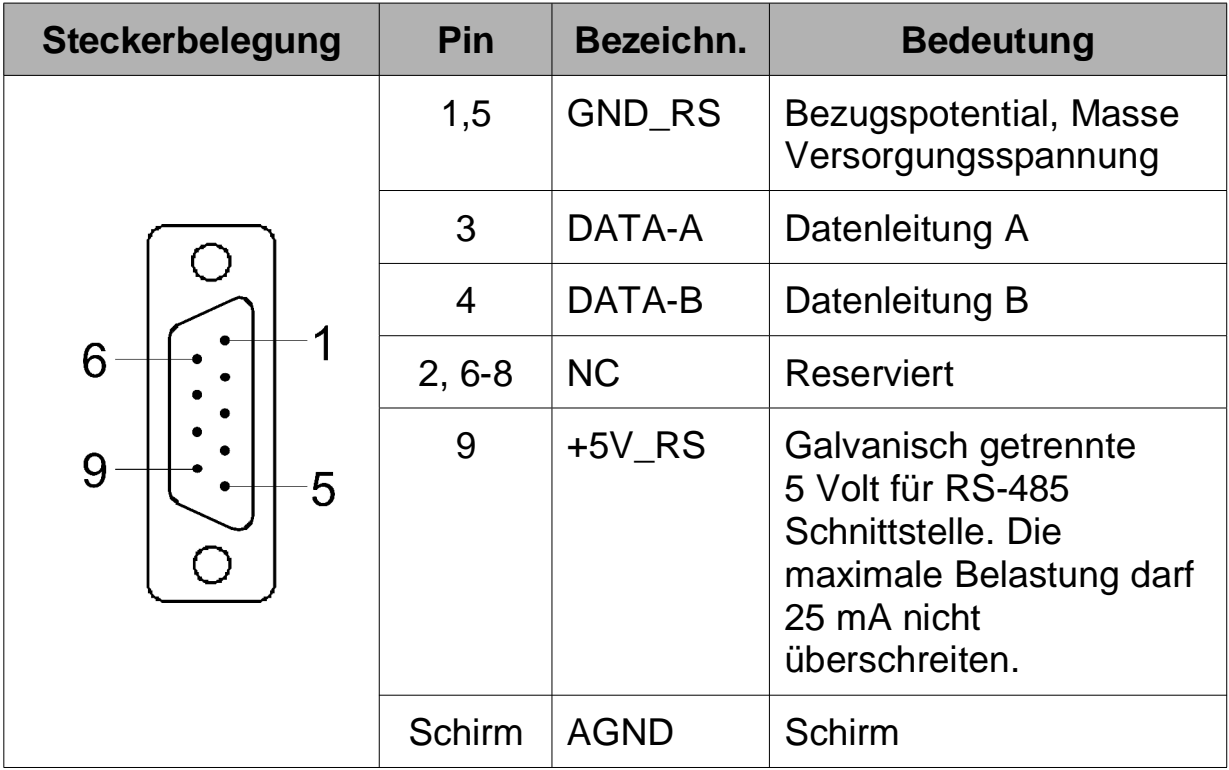

**Anschluss:** D-Sub-Buchse 9-polig

AGND ist das Halteblechpotenzial. GND\_RS ist die Masse des galvanisch getrennten RS-485-Schaltungsteils.

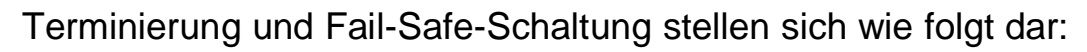

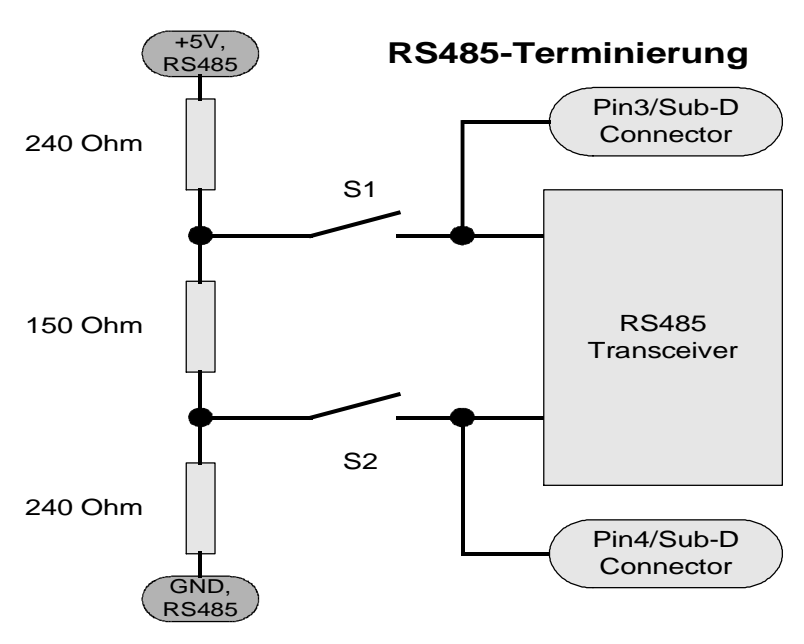

Der resultierende Abschlusswiderstand beträgt dabei ca. 114 Ohm.

## **4.3 RS485AC-Schnittstelle (-RS485AC, nur bei Hub)**

**Wichtiger Hinweis**: Zur Erhaltung der elektromagnetischen Verträglichkeit (EMV) muss das verwendete Kabel über einen Schirm verfügen, der möglichst niederimpedant mit dem Steckergehäuse verbunden werden muss.

#### **Anschluss:** RJ45-Buchse

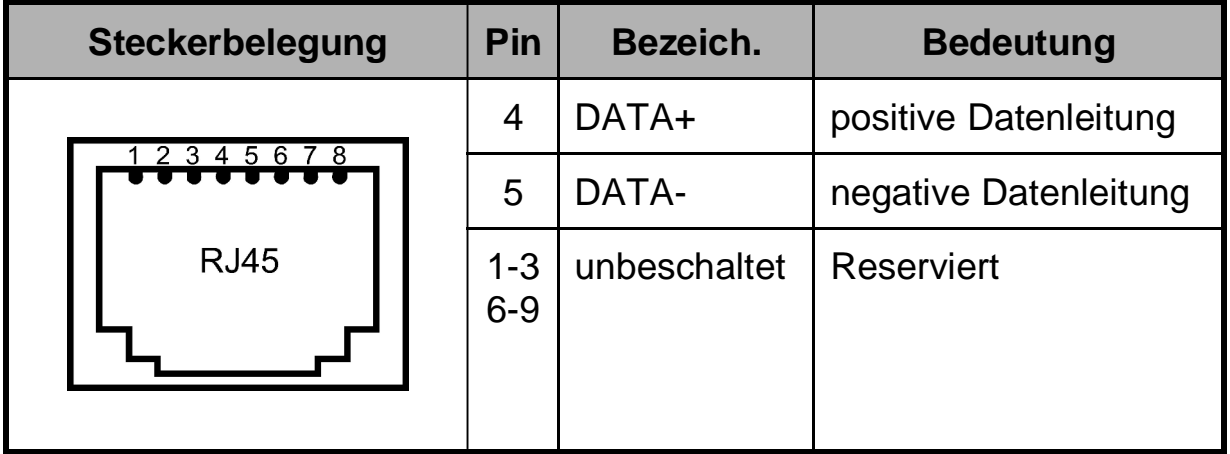

### **4.4 Twisted-Pair-Schnittstelle (-TWP, nur bei Hub)**

**Wichtiger Hinweis:** Zur Erhaltung der elektromagnetischen Verträglichkeit (EMV) muss das verwendete Kabel über einen Schirm verfügen, der möglichst niederimpedant mit dem Steckergehäuse verbunden werden muss.

#### **Anschluss:** RJ45-Buchse

Belegung kompatibel zur SH ARC-66 von SOHARD

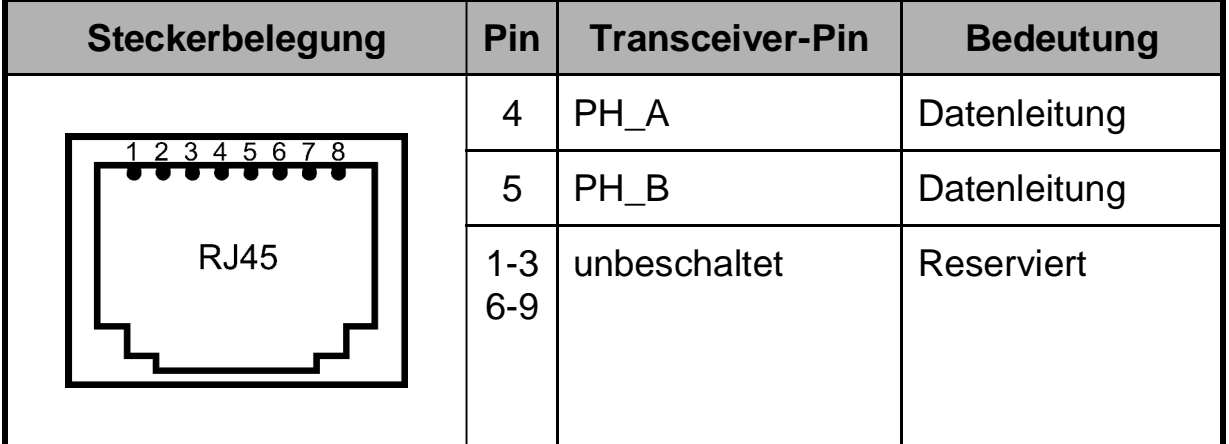

### **4.5 LWL-Schnittstellen (-LWLSMA, -LWLST, -LWLTOS, nur bei Hub)**

**Anschluss LWLST:** 2 ST/BFOC-Buchsen je eine für Senden und Empfangen. TX muss mit RX bzw. RX mit TX der Gegenstelle verbunden werden.

**Anschluss LWLSMA:** 2 FSMA-Buchsen je eine für Senden und Empfangen. TX muss mit RX bzw. RX mit TX der Gegenstelle verbunden werden.

**Anschluss TOSLINK:** Toshiba-spezifische Buchse TODX296 für TX- und RX-Leitung, Verwendbare Stecker: TOCP200Q, TOCP200X, CF-2071.

## **5 Was tun bei Problemen?**

#### • **Karte nicht ansprechbar:.**

Mögliche Ursache: Falsch eingestellte IO Adresse oder Überlappung mit anderen ISA Bus Karten. Abhilfe: IO Adresse korrekt einstellen

- **Karte ist ansprechbar, aber es werden keine Interrupts generiert.** Falscher IRQ eingestellt oder die IRQ Leitung wird bereits von einer anderen Karte benutzt. Abhilfe: IRQ Einstellungen überprüfen und korrigieren
- **LED für Empfangsaktivität zeigt Rekonfigurationen an.** Mögliche Ursachen:
	- Es ist nur ein Knoten im Netz
	- Das Netzwerk ist nicht korrekt terminiert.
	- Bei RS485 Verbindungen sind DATA-A und DATA-B vertauscht

#### • **Grüne LED leuchtet nicht**

Mögliche Ursachen:

- Der COM20022 arbeitet mit einer Bitrate kleiner als 2.5 Mbit/s

- Der COM20022 befindet sich im Backplane Modus (Hub Funktion nicht bestückt)

• **Hub funktioniert nach Einschalten des PC nicht**

Mögliche Ursachen:

- Wenn der optionale Hub-Chip bestückt ist, wird nach Reset oder dem Einschalten die Defaultbitrate (Dip Switch S2) eingestellt. Diese wird überschrieben, wenn der Arcnetcontroller von der Software initialisiert wird. Wenn die beiden Bitraten unterschiedlich sind, funktioniert der Hub erst, wenn auch der Arcnetcontroller initialisiert worden ist. Abhilfe: Defaultbitrate korrekt einstellen

#### • **Karte läßt sich zwar ansprechen, aber es kommt kein Datenverkehr zustande**

Mögliche Ursachen:

- Bei RS485 Verbindungen sind DATA-A und DATA-B vertauscht oder die Terminierung ist nicht korrekt eingestellt - Bei Verbindungen mit Lichtwellenleiter ist die optische Sendeleistung zu gering oder zu hoch (Übersteuerung). Abhilfe: Sendeleistung an Streckendämpfung anpassen

#### • **Alles scheint zu funktionieren, aber es werden falsche Daten übertragen**

Mögliche Ursache: Der COM20022 wird im 16-Bit Modus [2] betrieben. Da die Karte über einen 8-Bit Datenbus verfügt, wird in diesem Fall jedes zweite Byte falsch übertragen. Abhilfe: COM20022 im 8-Bit Modus betreiben.

## **6 Safety Instructions**

The following safety instructions for installation and operation are to be followed for safe operation and electro-magnetic compatibility of the device.

### **6.1 Warnings and Instructions**

Read these safety instructions carefully before installing and operating the device.

## **6.2 Installation**

The device must only be used in industrial environments. It must only be mounted in and operated within PCs with casings according to EN 60950-1.

### **6.3 To ensure Electro-magnetic compatibility**

**a)** Only attach shielded cables and shielded connectors to the ARCNET connector.

**b)** Only use bit rates which are specified by SOHARD for the actual transfer mode.

**c)** Only use original interface modules by SOHARD for modular cards.

**d)** Only use PC casings with intact and complete shielding. Unused slots must be closed appropriately.

## **6.4 Ventilation**

Only mount the device in a way so that adequate ventilation is ensured.

## **6.5 Temperature**

Only store and operate the device within the specified temperature ranges.

### **6.6 Re-configuration of interface modules with modular devices**

Only re-configure the device when dismounted and disconnected from the PC.

Please see manual for further details of the card.

## **7 Introduction**

The devices of the SH ARC-ISA and SH ARC-PC104 product family are ARCNET adapters for usage with PCs with ISA bus and PC104 systems respectively. ARCNET communication is handled by the COM20022 [2].

When used with ARCNET RAW Drivers the devices will be fully compatible to the other SOHARD ARCNET adapters.

The cards are simple ARCNET nodes with a coaxial, or coaxial and RS-485 network interface. The last one also has a timer chip on board. **Only one of these network interfaces can be used.**

In addition there are cards with also have a 5 channel hub controller on board. One hub channel is connected to the PC, another one to the coaxial/RS-485 network interface. Up to 3 external network interface modules (any type) can be attached to the remaining hub channels for connecting them to coaxial cable, twisted pair cable or fiber optics.

## **8 Starting Up**

### **8.1 Switching bus termination and transmission power**

By default the termination is switched off on all network interfaces.

If needed, the termination can be activated by a DIP switch on all external interface modules.

The termination of the internal RS-485 network interface can also be controlled. The termination can be turned on or off by means of the DIP switch S3/3,4 at the slot metal. On delivery, the connection is terminated with an effective resistance of approx. 115 ohm. The impedance of the used cable should correspond to that value as closely as possible in order to avoid any reflections.

#### **DIP switch S3:**

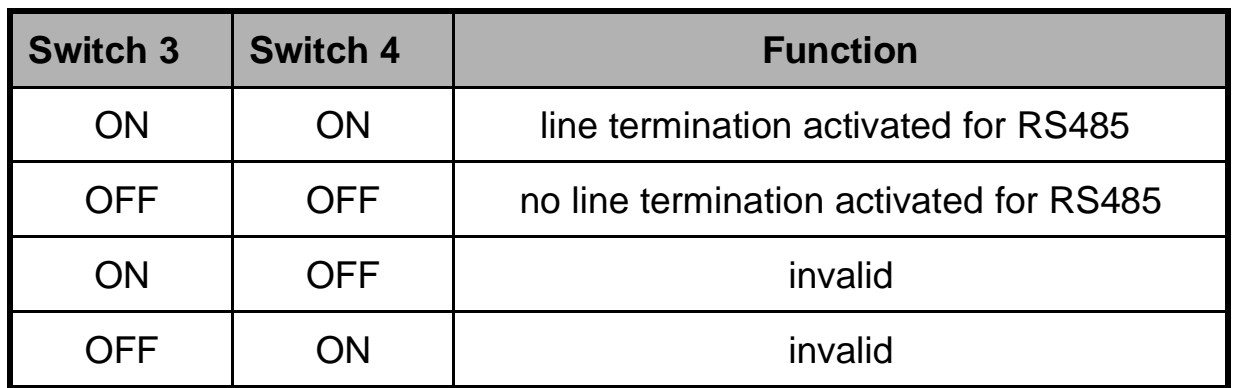

S1 and S2 are not used.

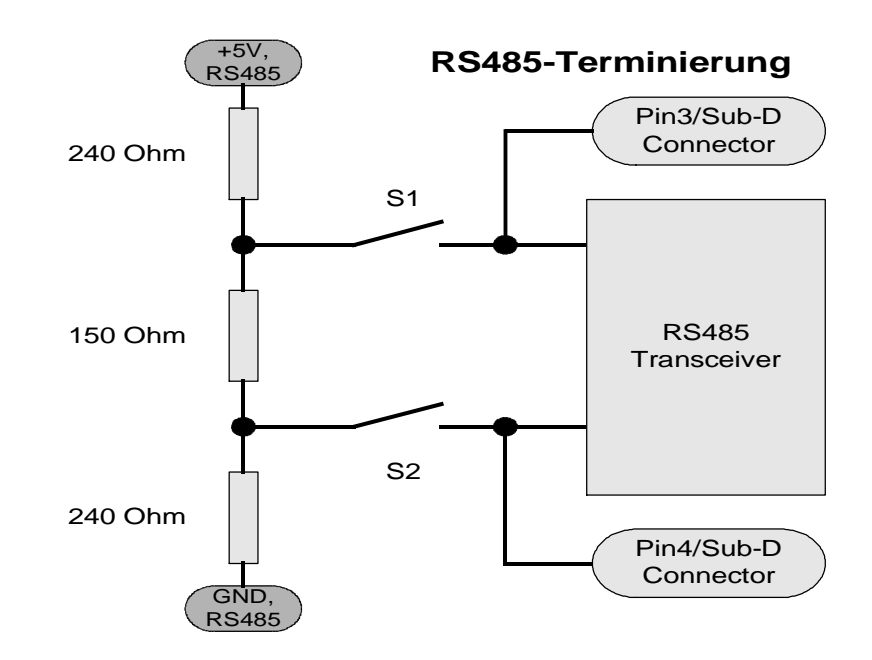

The interface can work with all transmission rates.

**Essential note:** in order to maintain CE conformity, the cable connected to the SUB-D plug/socket must have a shield which should be connected to the plug housing at low-impedance.

On fiber optical network interface modules the transmission power can be adjusted in 4 steps (very low, low (default setting), medium, high).

## **8.2 I/O Address Setting**

Switch S1 is used for setting the I/O address by which the card can be addressed. The assignment of single switches to addresses is indicated on the board. There the switch position ON means 0 for the corresponding address line.

Address 120h would have to be set as follows:

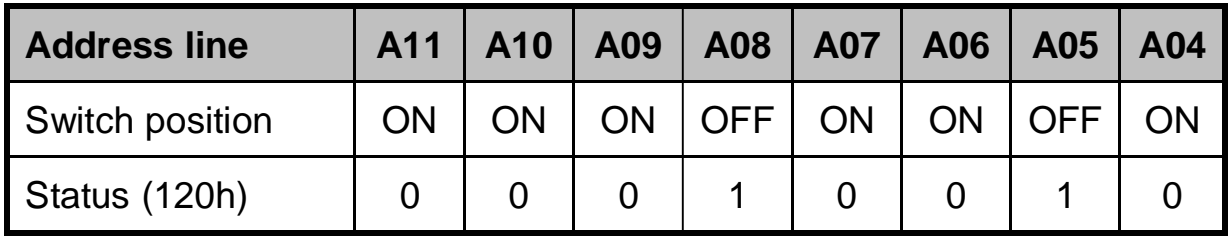

120 hex = 0001 0010 0000 binary

By means of the address lines A00–A03, single registers are addressed on the card.

### **8.3 Interrupt Setting**

The interrupt to be used is selected via the jumper panel. The assignment of single jumpers to the interrupts is indicated on the card. Please make sure that this interrupt is not used by another card within the PC since this might cause malfunctions and a damage to the card.

### **8.4 Memory Occupancy**

The COM20022 occupies 8 bytes of ongoing addressable storage as of the set base address . The timer module covers a further four bytes as of the base address in addition to 8 bytes for the COM20022.

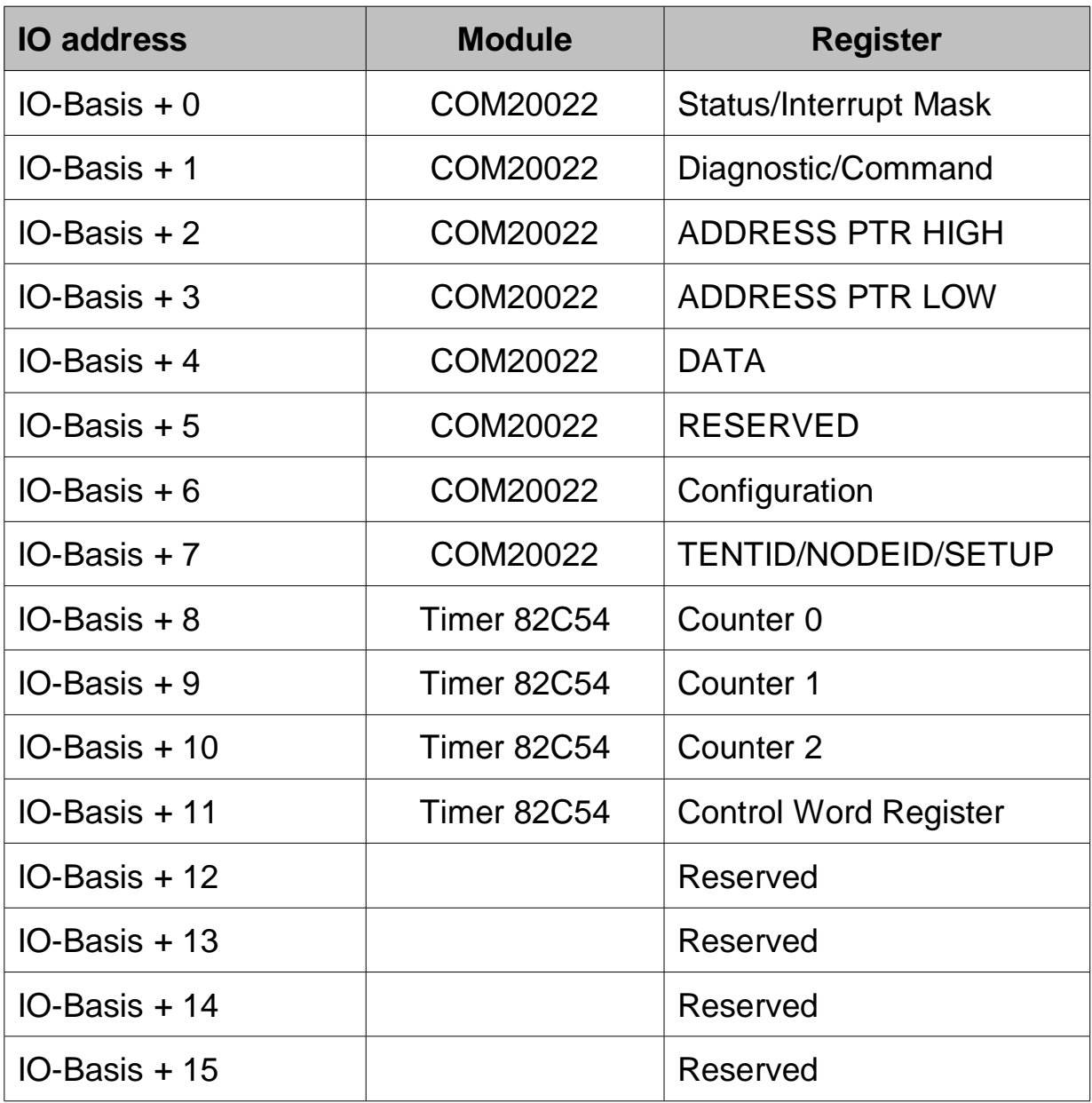

The function of the register can be taken from the data sheets of COM20022 [2] or 82C54 [4].

### **8.5 Hub Bit-Rate Setting**

Bit-rate of the hub after switching on or reset.

Switch S2

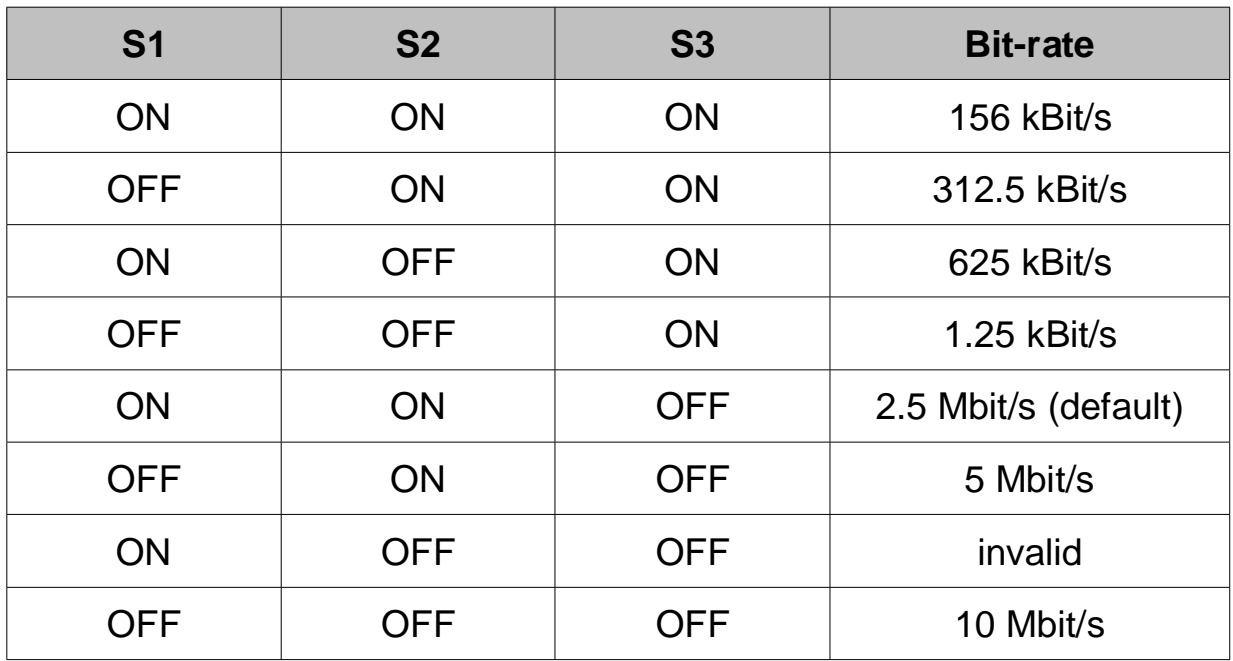

### **8.6 Installation of the card**

The cards are plug-in cards for PCs with ISA bus or for PC104 systems. Before physical installation the PC must be not energized.

With the SH ARC-PC104 and all hub versions, the flat ribbon cable of the external network interface modules must be connected to the matching connector on the card.

### **8.7 Device drivers and alternative access**

Device drivers (ARCNET driver) and descriptions for their installation and usage are to be found on the enclosed CD. Please refer to the section SH ARC-ISA or SH ARC-PC104 Downloads on our website www.sohard.de for the latest drivers.

When the ARCNET RAW driver is being used, the device will be automatically detected and registered to the operating system.

### **8.8 COM20022 Configuration**

The COM20022 [2] is to be initialized as follows:

#### **8.8.1 Set-up Register**

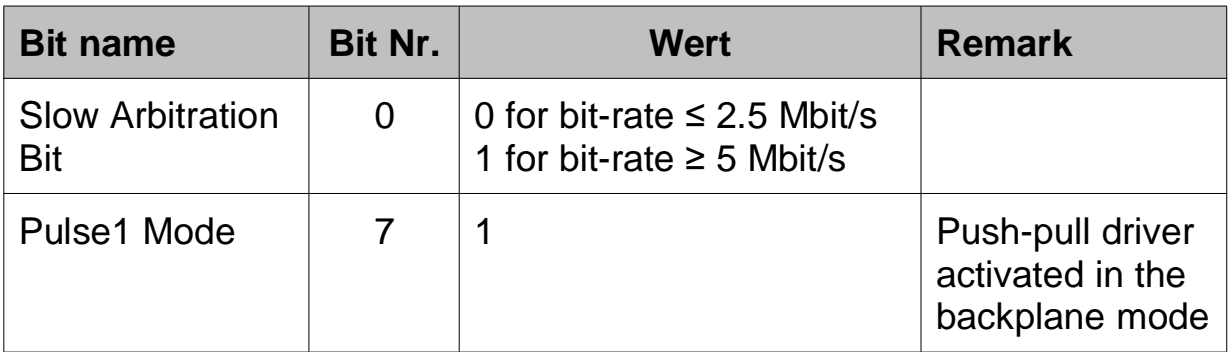

The right setting of pulse 1 mode is particularly recommended for use of the RS485 interface at high bit-rates.

#### **8.8.2 Access Mode**

The COM20022 is operated in the non-multiplexed mode. The switchover to this mode is effected by some dummy accesses[2] after reset. As a rule, the correct setting is already effected by accesses to the PC to other I/O units such as graphics card or serial interfaces. **We nevertheless recommend to carry out these accesses in the driver software.**

**The COM20022 must be operated in the 8 bit mode (corresponds to COM20020).**

### **8.9 LED indicators**

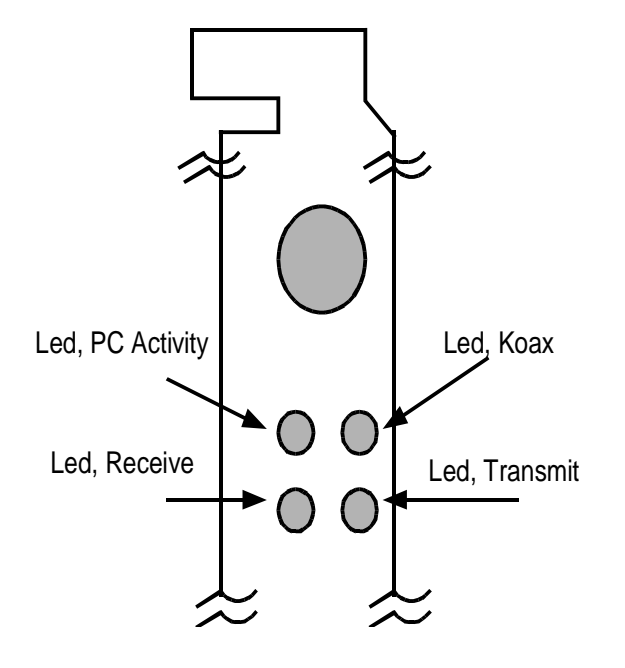

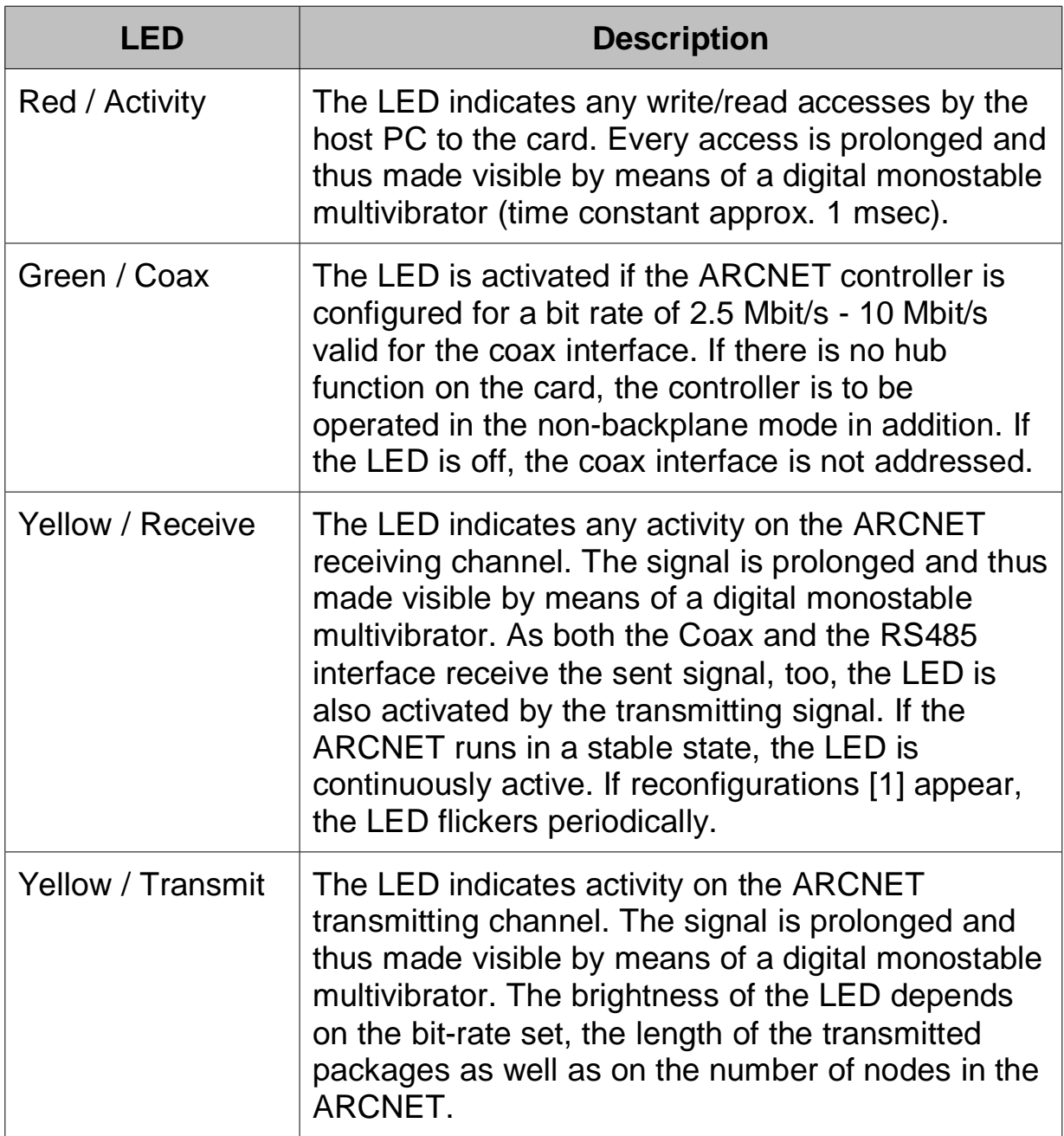

## **9 ARCNET Interfaces**

Cards with a coaxial and RS-485 interface network on board (-KR) can **always only operate with one** of this interfaces at the same time!

### **9.1 Coaxial Interface (-K, -KR, also with hub)**

**Connector type:** BNC Socket, decoupled from device housing

### **9.2 RS-485/EIA-485 Interface (-R, also with hub)**

**Important:** To maintain the electro-magnetic compatibility (EMC) the shield of the cable connected to the D-sub DE9M plug must be solidly attached to the screen of the connector.

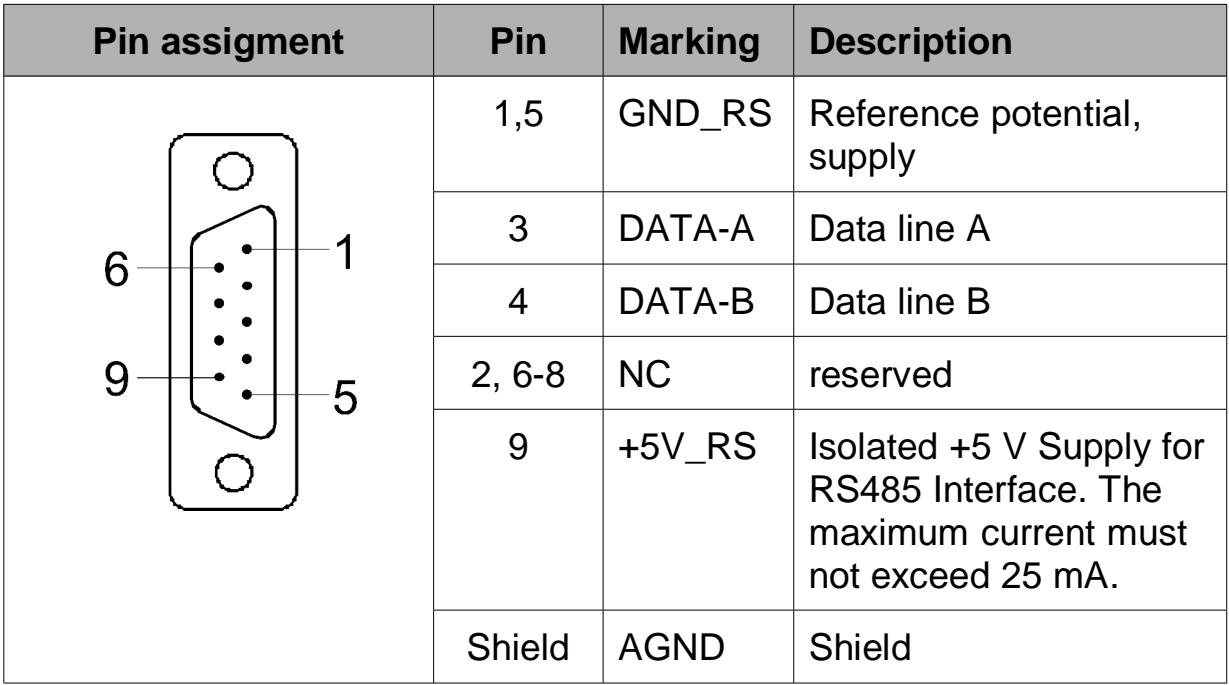

#### **Connector type:** D-sub DE9F socket

Insulation is implemented between RS485 pins 1 to 9 on one side and the shields of RS485 and the PC on the other side.

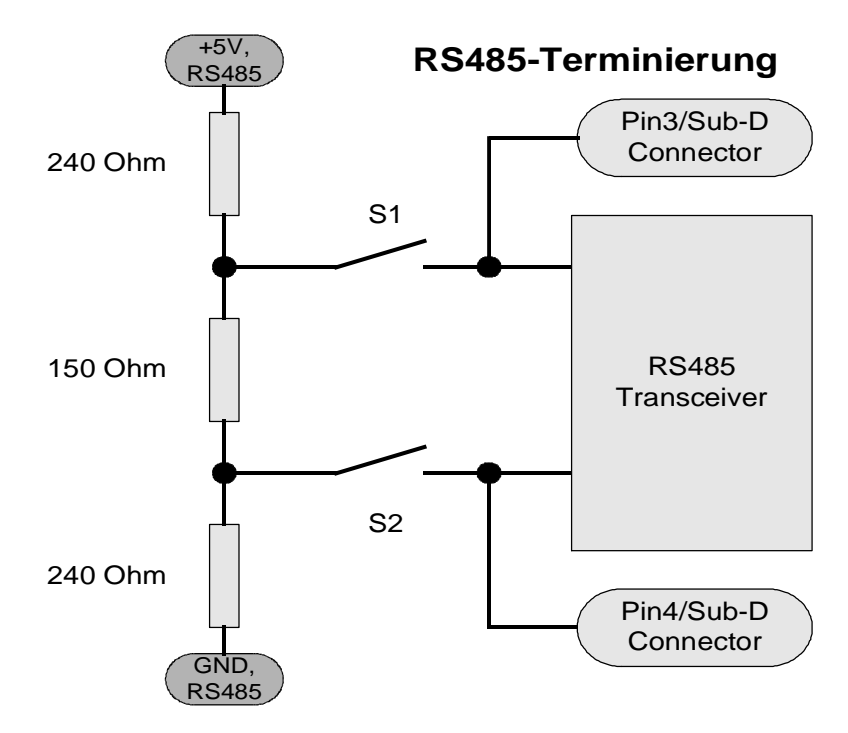

The resulting terminating resistor is approx. 114 ohm.

## **9.3 RS485AC Interface (-RS485AC, with hub only)**

**Important:** To maintain the electromagnetic compatibility (EMC) the shield of the cable connected to the RJ45 plug must be solidly attached to the shield of the connector.

#### **Connector type:** RJ45 socket

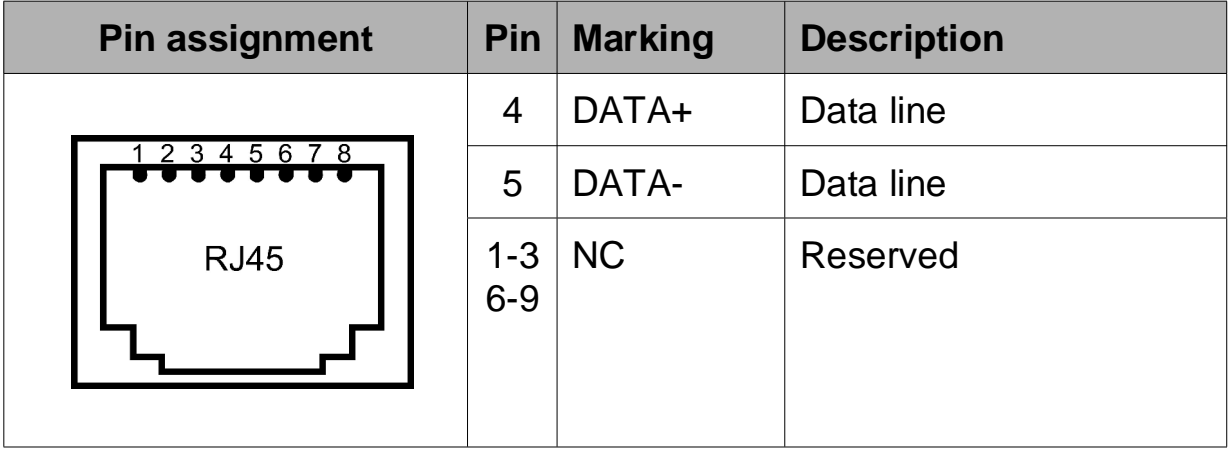

### **9.4 Twisted pair Interface (-TWP, with hub only)**

**Important**:: To maintain the electromagnetic compatibility (EMC) the shield of the cable connected to the RJ45 plug must be solidly attached to the shield of the connector.

#### **Connector type:** RJ45 socket

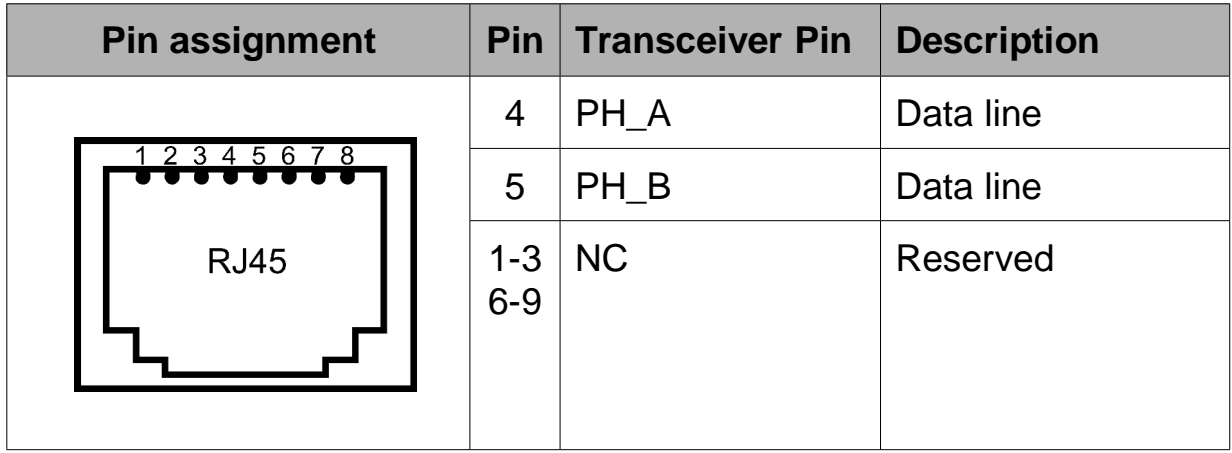

### **9.5 Fiber Optic Interfaces (-LWLST, -LWLSMA, -LWLTOS, with hub only)**

**LWLST connectors:** 2 x ST/BFOC (bayonet) for transmission and reception respectively. Connect TX to RX and vice versa.

**LWLSMA connectors:** 2 x FSMA (threaded) for transmission and reception respectively. Connect TX to RX and vice versa.

**TOSLINK connector:** TOSHIBA specific socket TODX296 for RX and TX fiber, usable plugs: TOCP200Q, TOCP200X, CF-2071.

## **10 Technical Specifications**

### **10.1.1 General**

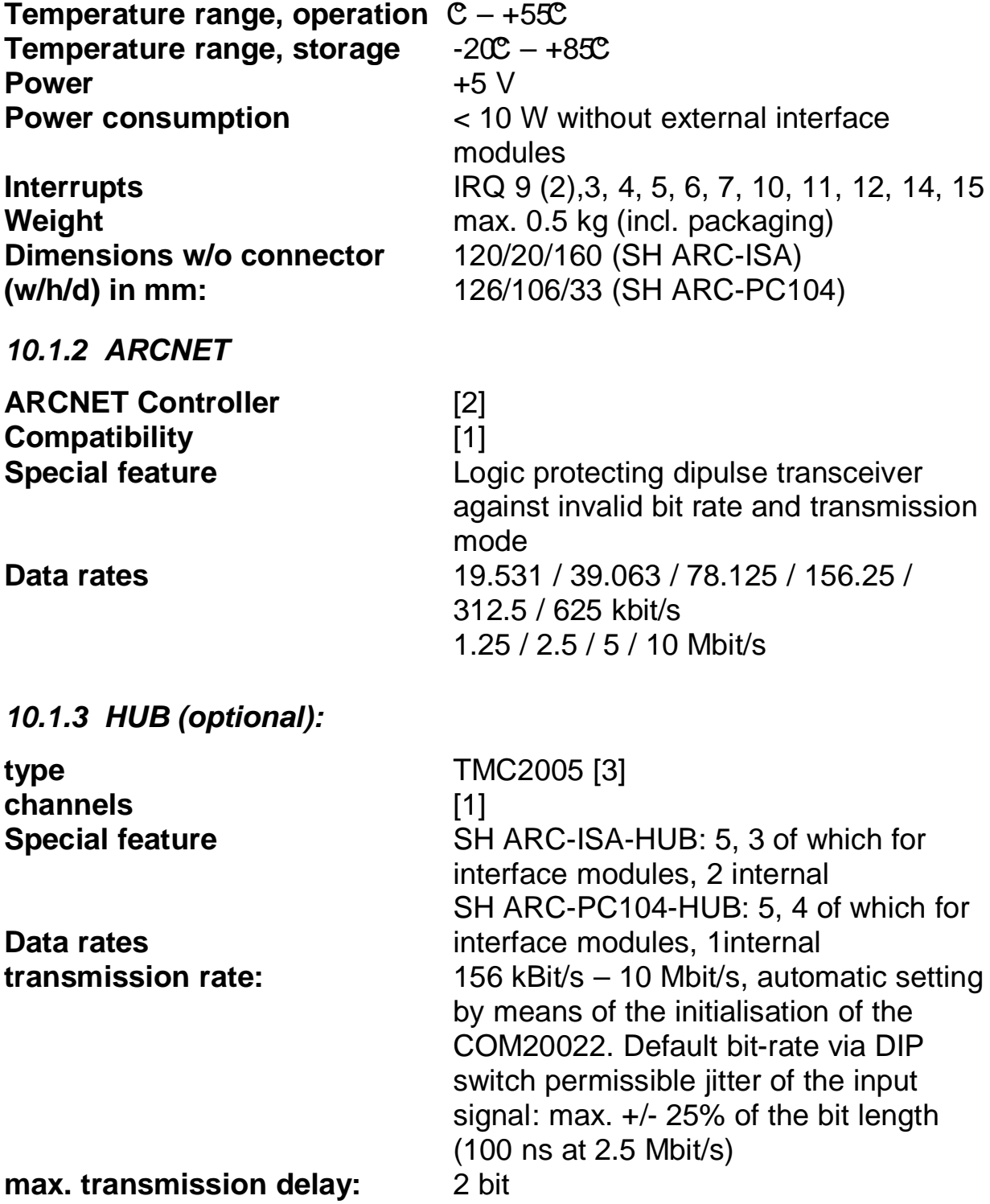

### **10.1.4 Timer (only SH ARC-ISA-K):**

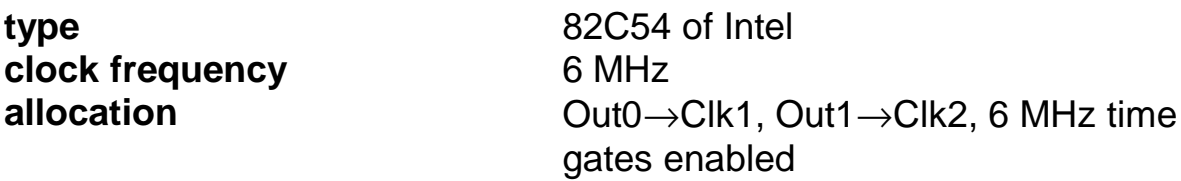

#### **10.1.5 Coaxial Interface (-K)**

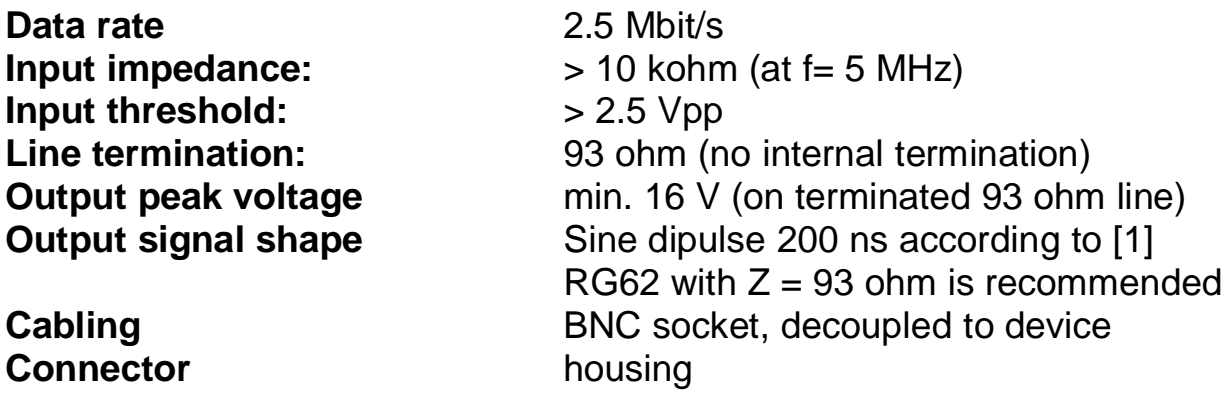

**10.1.6 RS-485/EIA-485 Interface (-R)**

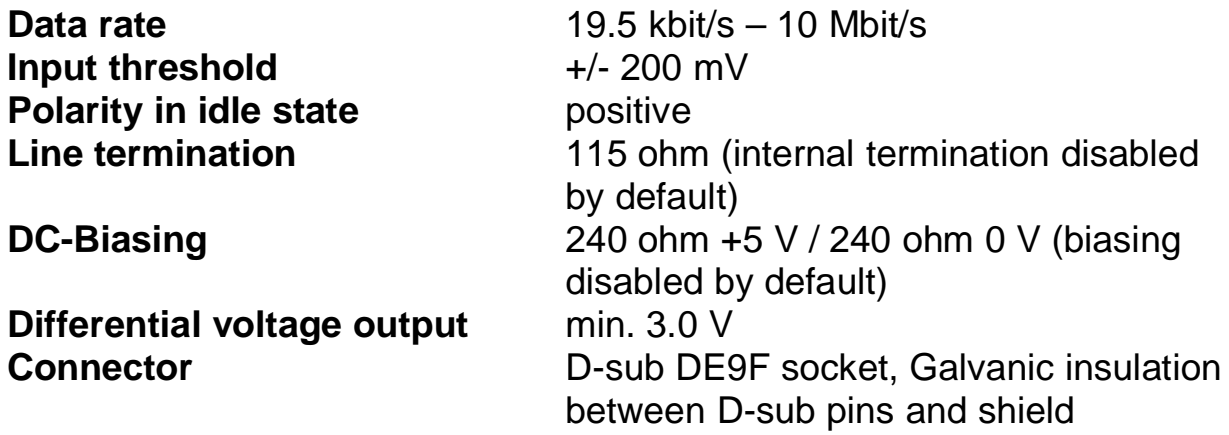

### **10.1.7 RS485AC Interface (-RS485AC)**

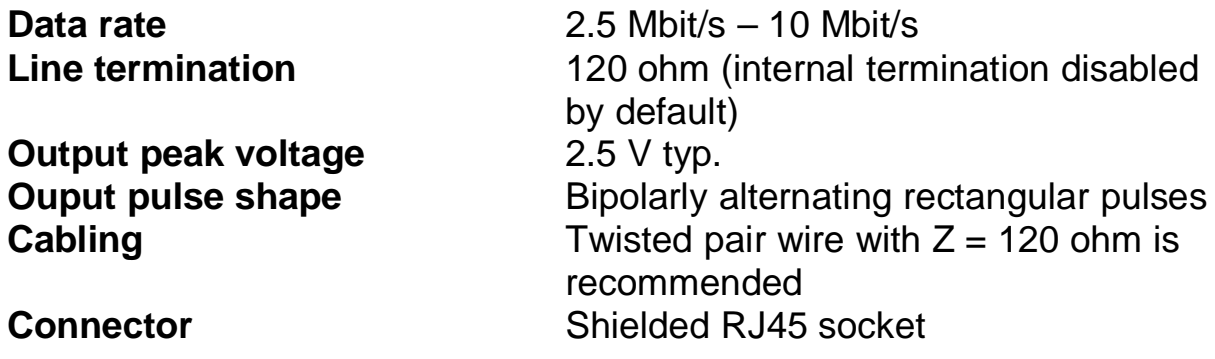

### **10.1.8 Twisted-pair Interface (-TWP)**

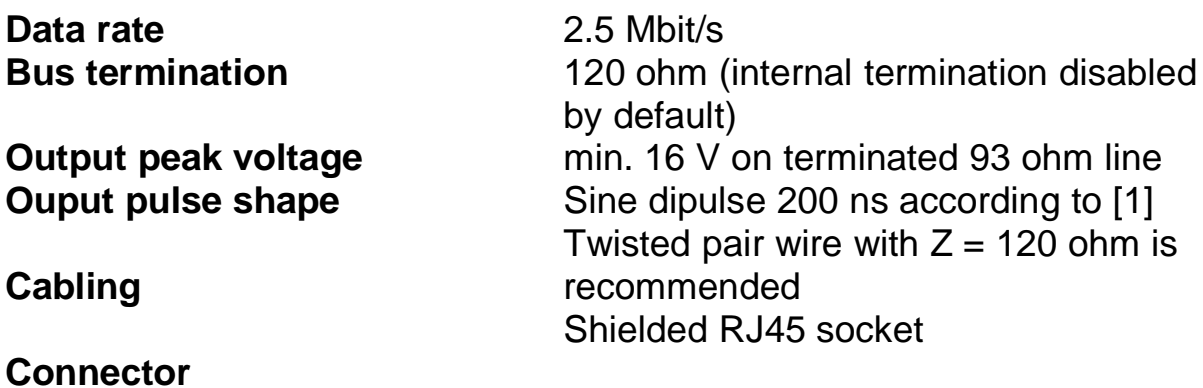

### **10.1.9 Optic Fiber Interfaces ST and SMA (-LWLST / -LWLSMA)**

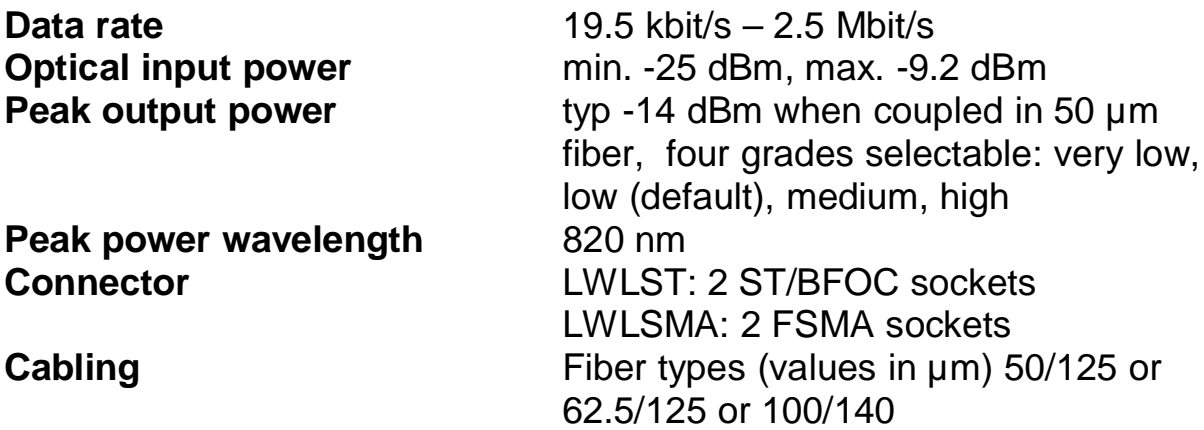

### **10.1.10 Optic Fiber Interface TOSLINK (-LWLTOS)**

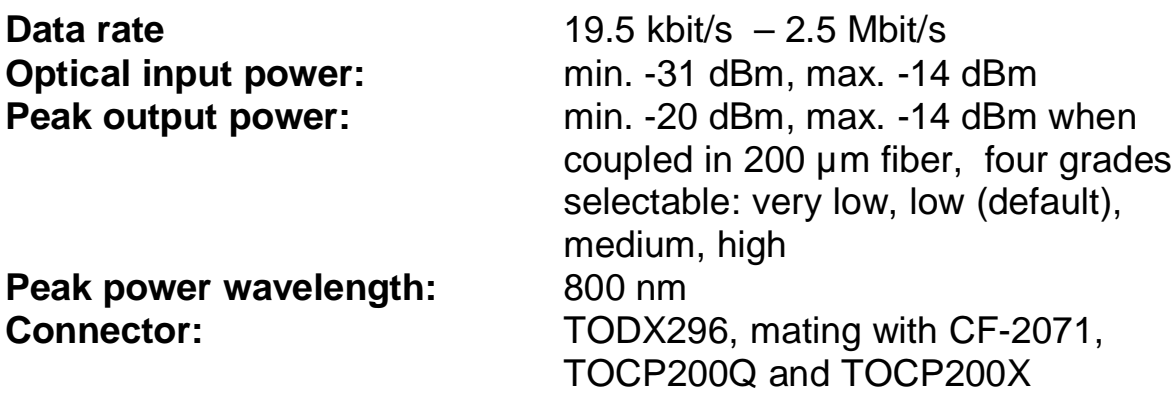

### **10.2 CE Declaration of Conformity**

The SH ARC-ISA and SH ARC-PC104 product family meet the legal requirements for placement on the market in the European Economic Area (CE marking).

The declarations of conformity may be requested under info@sohard.de.

### **10.3 Contact**

**Address:** SOHARD Embedded Systems GmbH Wuerzburger Str. 197 90766 Fuerth **Germany** 

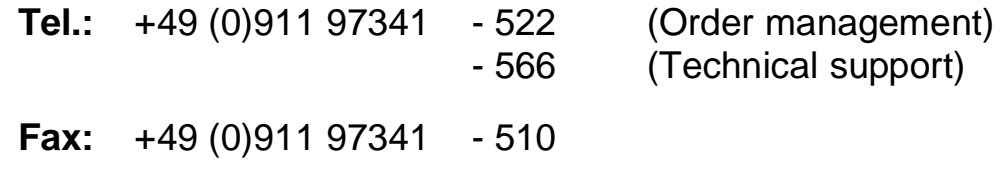

**eMail:** info@sohard.de

### **10.4 Warranty**

Warranty is granted by SOHARD Embedded Systems according to our General Terms and Conditions.

### **10.5 Support**

Read these instructions carefully before taking the device into operation. Before contacting us please make sure the information you require is not given by this manual or by the FAQs on our website.

### **10.6 Order information**

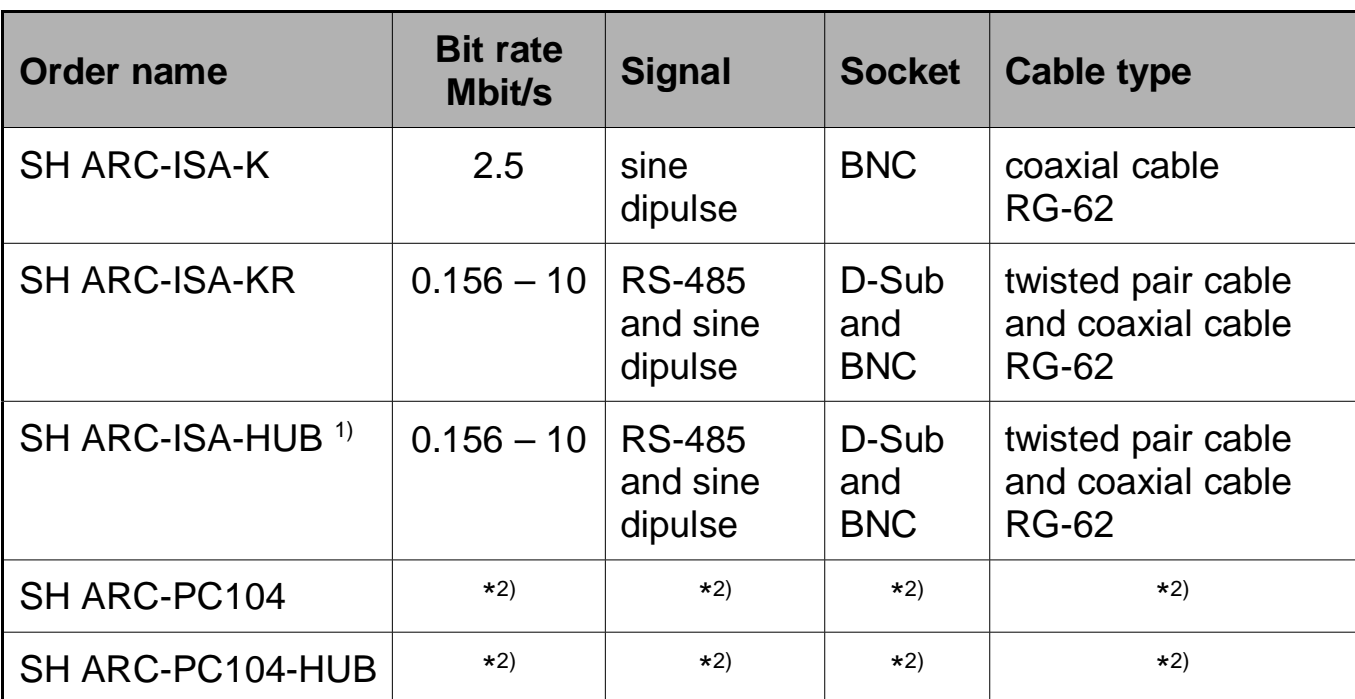

 $1$ <sup>t</sup> Interface module type "PC" must be ordered separately.

 $2)$  \* Bit rate is depending on selected interface module. Interface module type "PC104" must be ordered separately.

10.6.1 Interface modules type "PC"

| <b>Order name</b>   | <b>Bit rate</b><br><b>Mbit/s</b> | <b>Signal</b>   | <b>Socket</b>             | <b>Cable type</b>             |
|---------------------|----------------------------------|-----------------|---------------------------|-------------------------------|
| <b>SH KOAX-PC</b>   | 2.5                              | sine<br>dipulse | <b>BNC</b>                | coaxial cable<br><b>RG-62</b> |
| <b>SH LWLSMA-PC</b> | $0.0195 - 2.5$                   | Light           | <b>FSMA</b>               | multi-mode fibers             |
| <b>SH LWLST-PC</b>  | $0.0195 - 2.5$                   | Light           | ST/BFOC                   | multi-mode fibers             |
| <b>SH LWLTOS-PC</b> | $0.0195 - 2.5$                   | Light           | TODX296<br><b>TOSLINK</b> | multi-mode fibers             |
| SH RS485-PC         | $0.0195 - 10$                    | <b>RS-485</b>   | D-Sub                     | twisted pair cable            |
| SH RS485AC-PC       | $2.5 - 10$                       | <b>RS-485</b>   | <b>RJ45</b>               | twisted pair cable            |
| <b>SH TWP-PC</b>    | 2.5                              | sine<br>dipulse | <b>RJ45</b>               | twisted pair cable            |

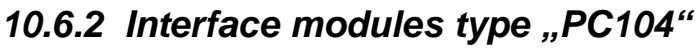

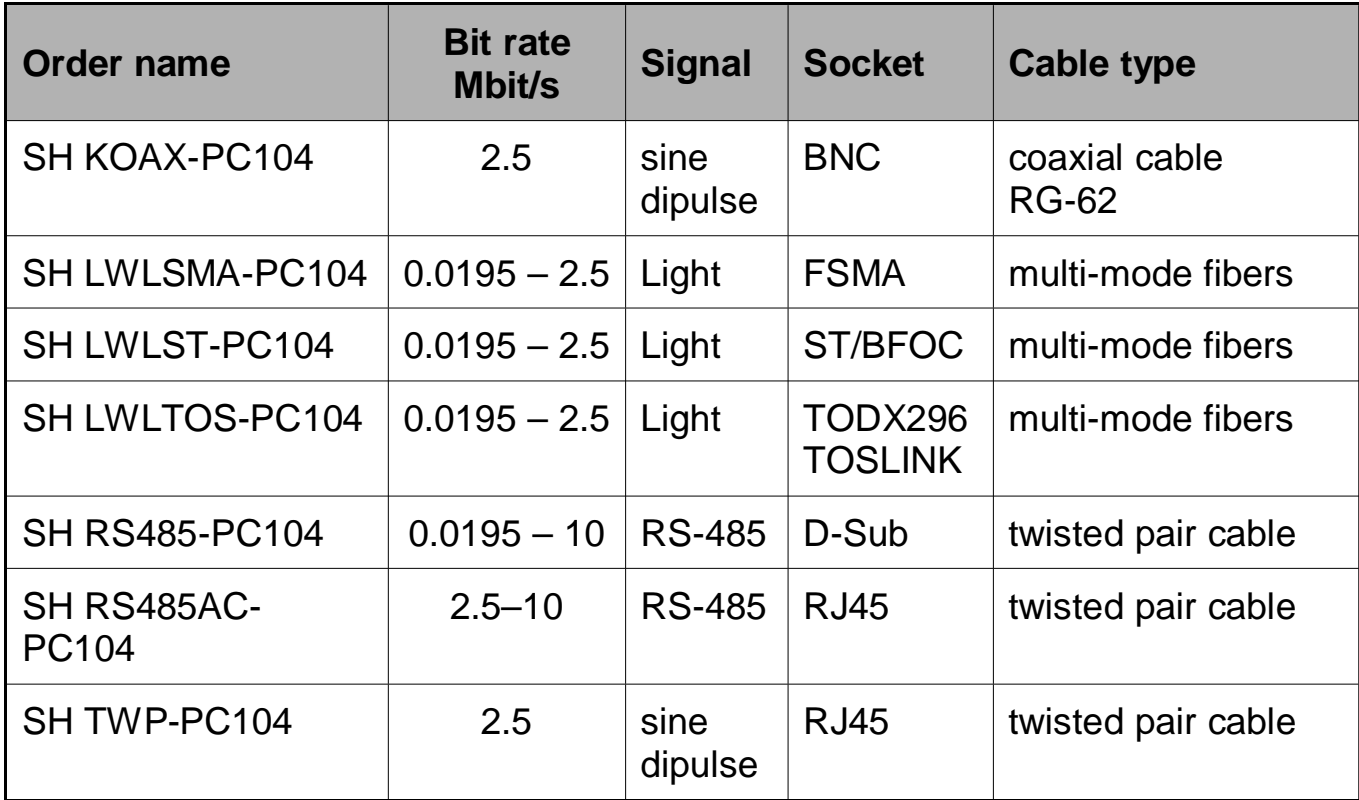

### **10.7 Literature**

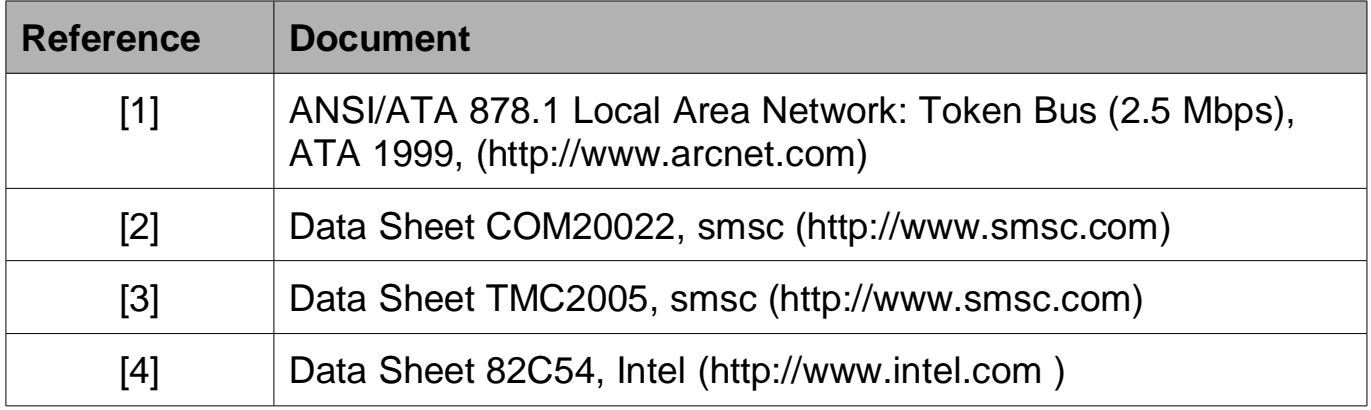